# **Advanced IRC Commands Crack +**

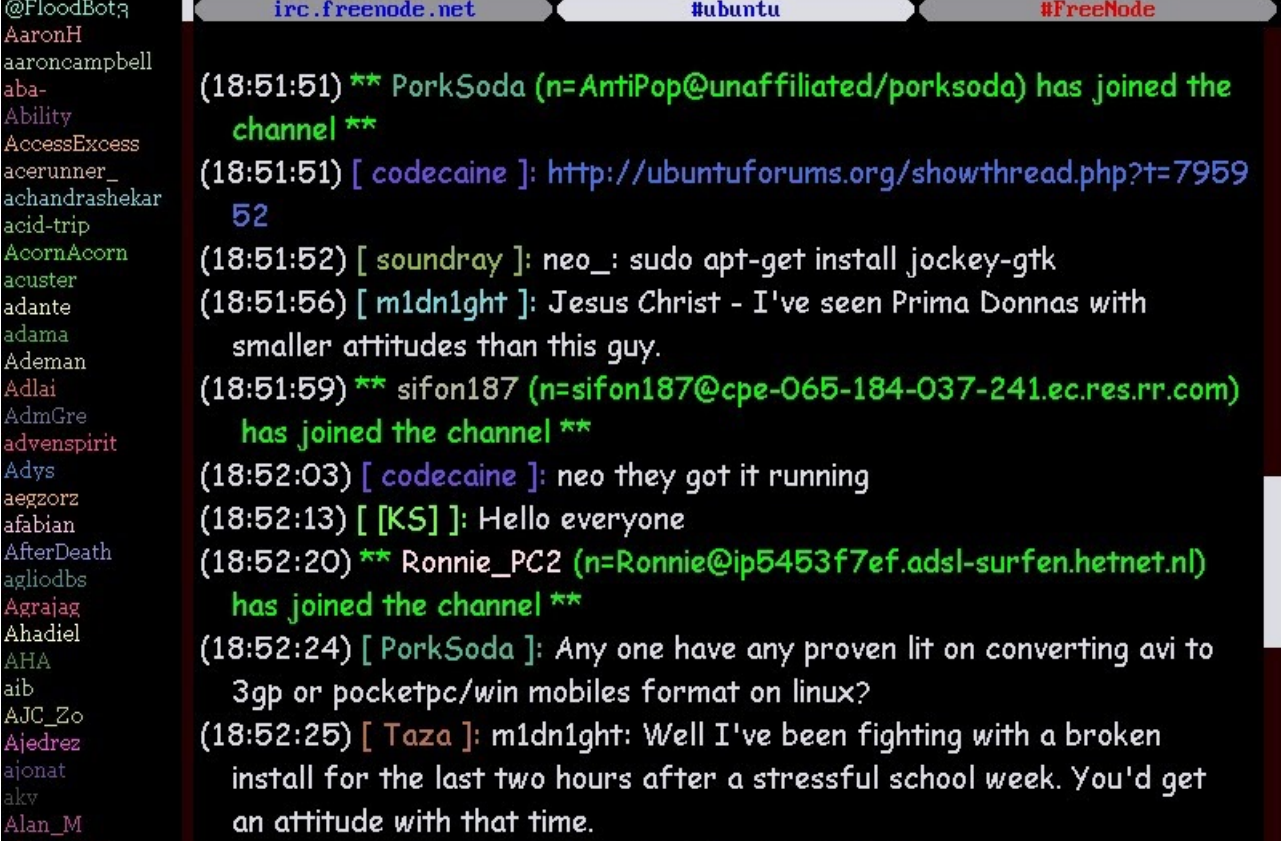

**Download** <https://shurll.com/2ja87g>

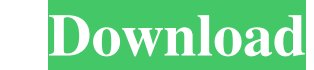

## **Advanced IRC Commands Crack +**

Advanced IRC Commands For Windows 10 Crack Collection is a wide collection of useful IRC Commands including all staff's commands and any commands your IRC server allows to be used in your channels. Is a wide collection of admin mode, the user list can only show with standard settings and the user list options. 2. If you are in the admin mode, the user list can show all info (with hostlist, usernames, avatars, custom nick colors, nick colors user list with admin mode. .ListMode Show user list with an specific mode. .ListNormal Show user list with normal mode. .ListAdminFULL Show user list with all modes. .ListHelp Shows you the user list shortcuts. .ListRank S you the user list colors. ListCount Shows you the user list count. ListColors Shows you the user list colors. ListAVATAR Shows you the user list avatars. ListNickColor Shows you the user list nick colors. ListNost Shows yo

## **Advanced IRC Commands**

The following example is an advanced command for the same channel: /who #commands /who #commands who #commands this command will give a list of all users connected to the server. The /who command on its own is a way to tel private message to send someone a private message: /msg this will send a private message to the user. The following is an example of how to use a private message to send someone a private message: /msg this will send a pri connected to the server. The /who command on its own is a way to tell IRC which channels you are interested in. By typing /who #commands you will request a list of the users on the #commands channel. The following is an ex private message to send someone a private message: /msg this will send a private message: of the user. The following example is an advanced command for the same channel: /who #commands /who #commands will give a list of al request a list of the users on the #commands channel. The following is an example of how to use a private message to send someone a private message: /msg this will send a private message to send someone a private message: the same channel: /who #commands /who #commands this command will give a list of all users connected to the server. The /who command on its own is a way to tell IRC which channels you are interested in. By typing /who #com

## **Advanced IRC Commands With Keygen Free Download**

-- #IRC Commands. Prerequisites If you have not read how to use this help file, go to the section Prerequisites. A few things to remember when using this help file You can find the info you are looking for by typing the fu function. This help file is saved in your Windows system in the folder "C:\Program Files\Microsft\Help". This file is saved in the microsoft online help format. When you are reading or looking for something in the help fil the internet. There are two ways to download the help file from Microsoft, one is by visiting the Microsoft homepage, in the middle of the page, look for the "Help", or go to this address: The other is to click in the Micr example of how to get connected to the internet. A few pre-written commands to work with the help file The special character "!cmd" is used to work with the help file. The first one is for searching for an option to a comm press enter to view the commands with the example, or press CTRL + A to edit the commands. In the example shown, the command "nick" was used, and you can also find it in the sections before. Search the command: examples:!c display the help for it: !

#### **What's New In Advanced IRC Commands?**

Added some more relevant Help Sources Added some new commands in this collection Added a test section to verify the commands. Added a "About" Section with a reference to this page. Improved the F1 Help system. Fixed a few are irc experts and administrators. Updated 3/14/2010: Added some more relevant help sources. Updated 3/23/2010: Added atest section to verify the commands in this collection. Added a test section to verify the commands fo experts and administrators. Updated 3/26/2010: Added some more relevant help sources. Updated 3/29/2010: Added some new commands in this collection. Added a test section to verify the commands. Fixed a few bugs. Added a"Ab users. It is written by me and others who are irc experts and administrators. Updated 4/14/2010: Added some more relevant help sources. Updated 4/16/2010: Added some new commands in this collection. Added a test section to written by me and others who are irc experts and administrators. Updated 4/18/2010: Added some more relevant help sources. Updated 4/20/2010: Added some new commands in this collection. Added a test section to verify the c me and others who are irc experts and administrators. Updated 5/1/2010: Added some more relevant help sources.

## **System Requirements For Advanced IRC Commands:**

Minimum: OS: Windows XP SP3, Windows 7/8/10 (64-bit) CPU: AMD Athlon<sup>TM</sup> (x2) XP 2500+, Intel® Core<sup>TM</sup> i7 (x2) i5 2500+, Intel® Core<sup>TM</sup> i3 2100+, Intel® Core<sup>TM</sup> i5 2500+, Intel® Core<sup>TM</sup> i7 2600+, Intel® CoreTM i9 7900K

Related links:

[LoopingAudioPlayer](https://wakelet.com/wake/shsw4hXyh4zjGCMuuIyoH) [Excel Convert Column To Table and Table To Column Software](http://volreplplat.yolasite.com/resources/Excel-Convert-Column-To-Table-And-Table-To-Column-Software-Crack---Activator-PCWindows-2022.pdf) [DawnArk WebCam Monitor](https://shawadifio.wixsite.com/tenraperri/post/dawnark-webcam-monitor-crack-download-april-2022)